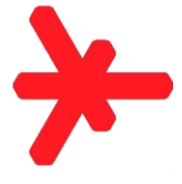

# Formulare, die zusammen mit der Abschlussarbeit abzugeben sind, wie

# **Versicherung der selbständigen Anfertigung nach wissenschaftlichen Regeln**

## **Einverständniserklärung für Bibliothek**

## **Adressenerfassung für Evaluation**

finden Sie ab SS 2013 für alle Studiengänge

### in **Stud.IP**

in der Veranstaltung **WBS - [Interne Informationen](https://studip.hs-rm.de/folder.php?cid=fda5df58718e6217a54fd3d3d86a4770&data%5Bcmd%5D=tree&open=b33509c6d0c882ff253f387d06877519#anker)**

im Pfad **Dateien - Prüfungsamt - [Abschlussarbeiten -](https://studip.hs-rm.de/folder.php?cid=fda5df58718e6217a54fd3d3d86a4770&data%5Bcmd%5D=tree&open=b33509c6d0c882ff253f387d06877519#anker) Formulare**

*Hinweis: Sollten Sie beim Klicken auf einen der obenstehenden Links eine Fehlermeldung* Zugriff verweigert / keine Berechtigung *erhalten, klicken Sie im Browserfenster auf* Startseite*, loggen sich ein und kopieren dann die nachstehende URL in die Adresszeile Ihres Webbrowsers.*

*https://studip.hs-*

*rm.de/folder.php?cid=fda5df58718e6217a54fd3d3d86a4770&data%5Bcmd%5D=tree&open=b33509c 6d0c882ff253f387d06877519#anker*

*Dieser Fall tritt auf, wenn Sie in der laufenden Websitzung Stud.IP besucht hatten und sich im Status "abgemeldet" befinden, selbst wenn kein Fenster oder Tab von Stud.IP mehr offen ist.*